## **TUTORIAL 4: Correlation + network analysis**

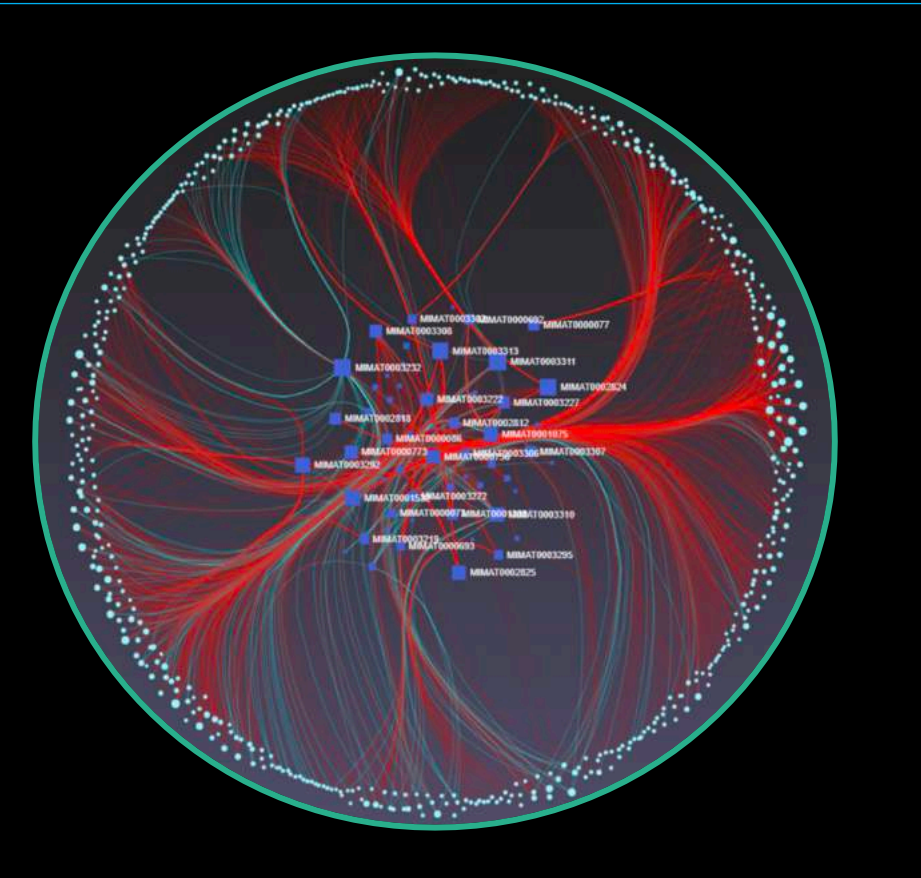

## Intro to OmicsAnalyst

- Web-based platform designed for datadriven multi-omics integration and visualization
- Designed to be accessible to bench scientists rather than bioinformatician
- Integrates well-established multivariate and univariate statistics with innovative visual analytics to support:
	- Integrative multi-omics analysis
	- Clustering and pattern discovery
	- Correlation analysis

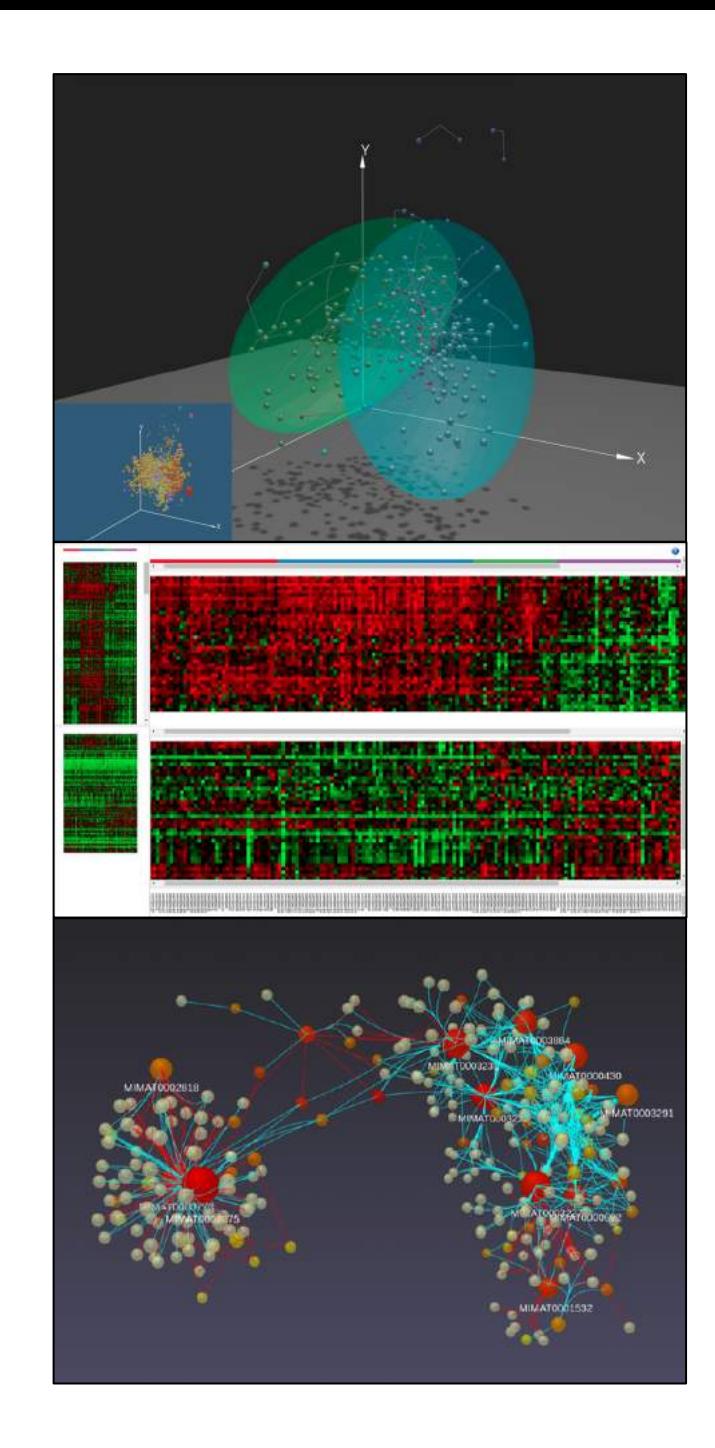

### Requirements

- Modern browser supporting WebGL.
- Ensure that WebGL is enabled in your browser!
	- $\circ$  Go to this page https://get.webgl.org/ to verify your browser supports WebGL.

oRefer to the FAQs for instructions on how to enable WebGL.

• For the best performance and visualization, use the latest version of Google Chrome.

### Goal for this tutorial

- A challenge for multi-omics analysis is to interpret highly complex and heterogeneous data without being overwhelmed by it
- Visualizing global patterns and clusters facilitate data interpretation
- The network analysis track focuses on presenting relationships within and between 'omics layers, to understand the correlation structures between features
- The goal of this tutorial is to:
	- Introduce OmicsAnalyst's tool for network analytics
	- Targeted analysis by performing functional enrichment analysis on selected regions from the example network

### Correlation analysis + network visualization

• An overview of this track is:

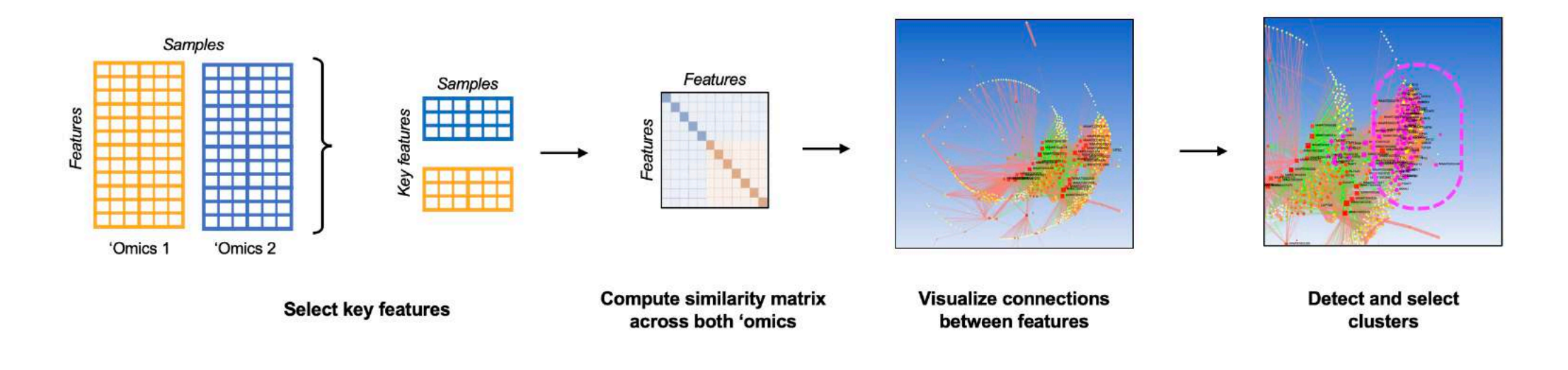

• To start the tutorial, click  $\overline{a}$  conthe homepage

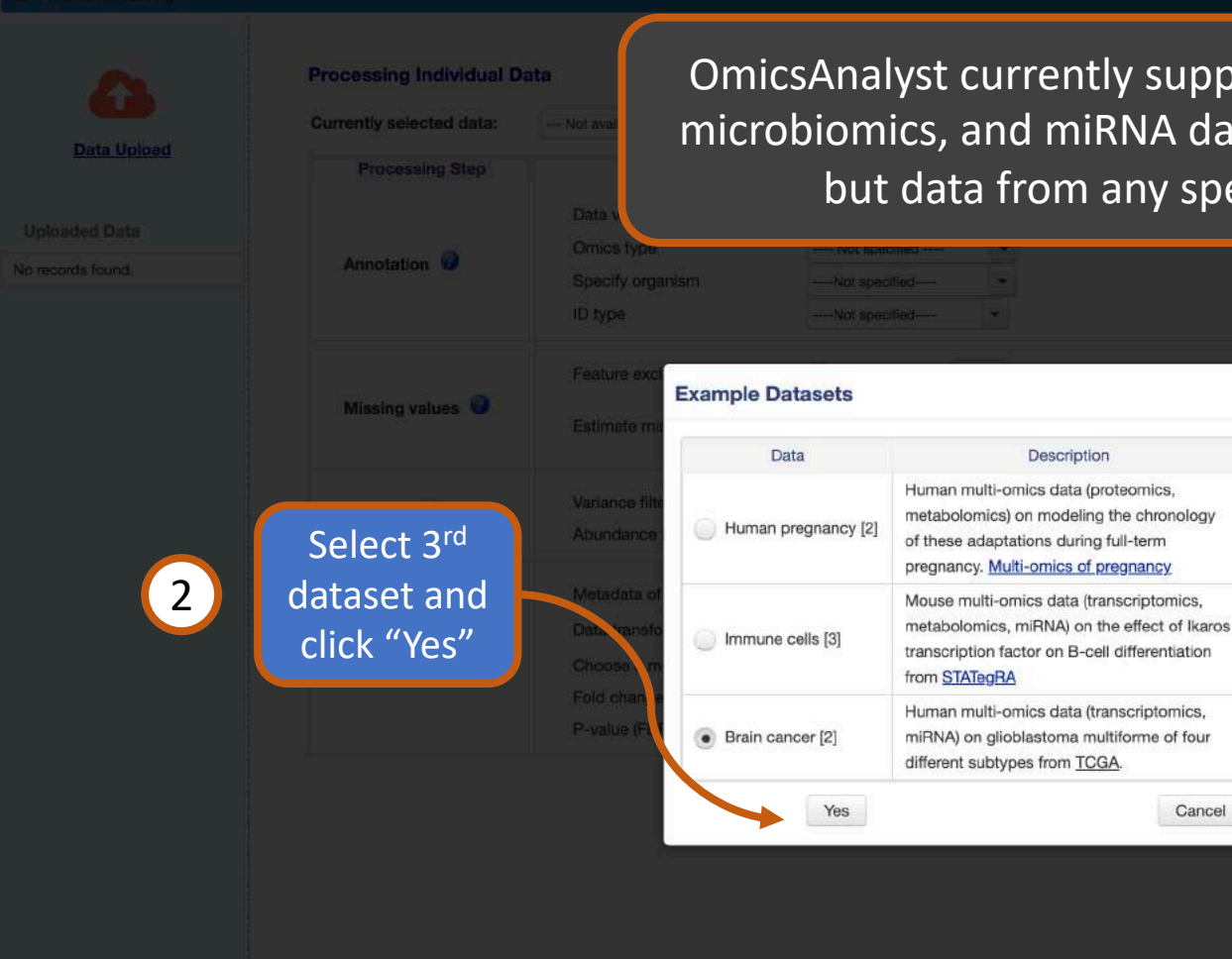

OmicsAnalyst currently supports transcriptomics, proteomics, metabolomics, microbiomics, and miRNA data. Human and mouse annotation are supported, but data from any species can be analyzed without annotation.

Download

Proteomics

**Metabolomics** 

Transcriptomics

Metabolomics

Transcriptomics

miRNA

miRNA

Cancel

Meta-data

Description

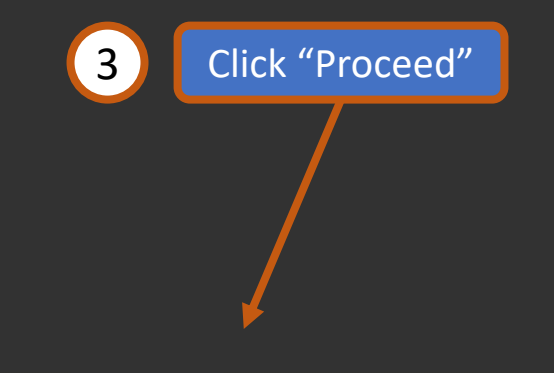

Select "Try Example"

n > Data Processing > Quality Checking

**Data Upload** 

**Uploaded Data** 

toga gene.csv

Feature: 1560

Sample: 169

tcga mirna.csv

Feature: 273

Sample: 169 DE #: 74

**Finished** 

DE #: 490 **Finished** 

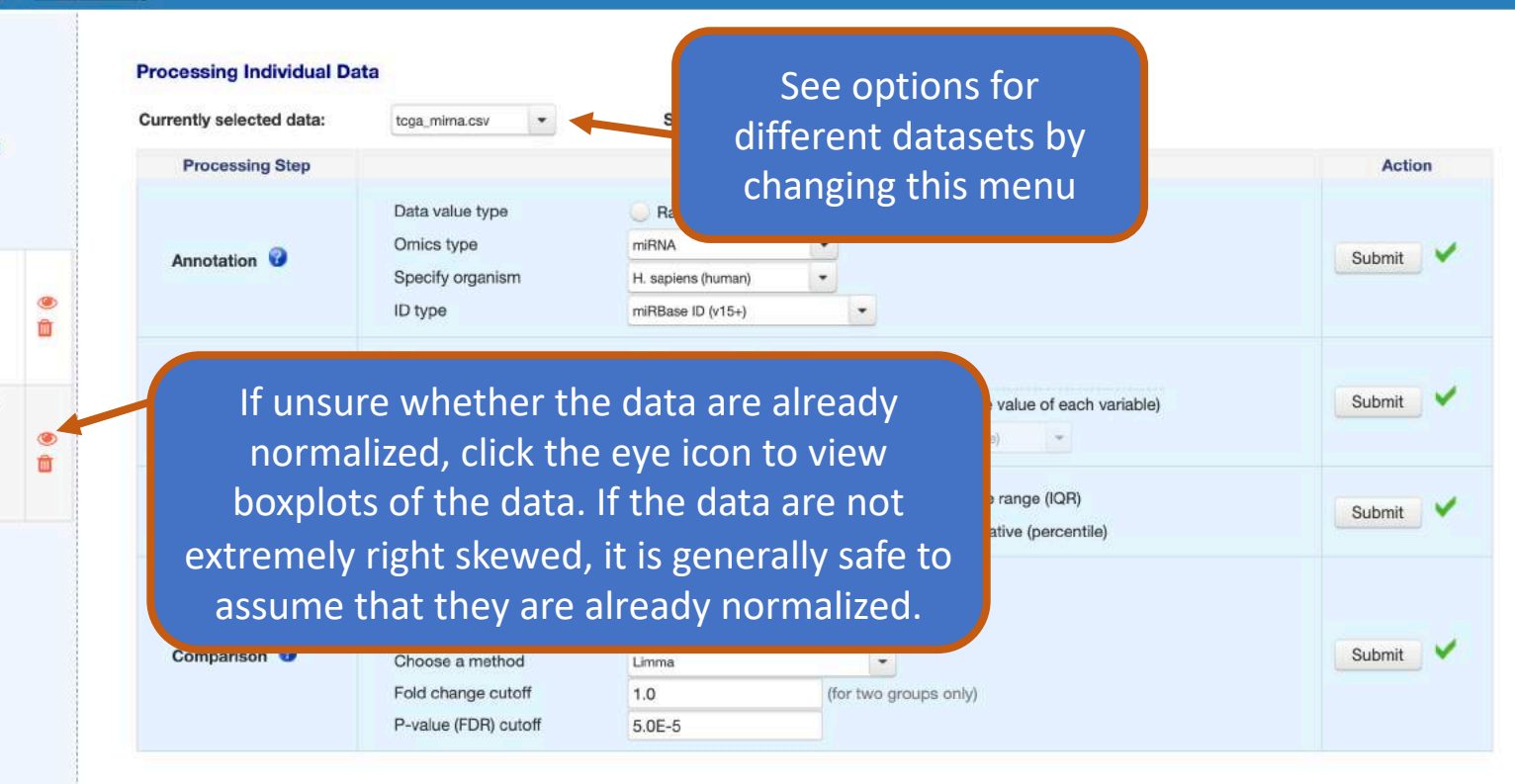

The main form shows processing parameters that were used for each dataset. When uploading data, it is important to correctly specify whether the data are raw counts or continuous values, as different data transformations should be used prior to differential analysis. See the FAQs for more details on the processing methods.

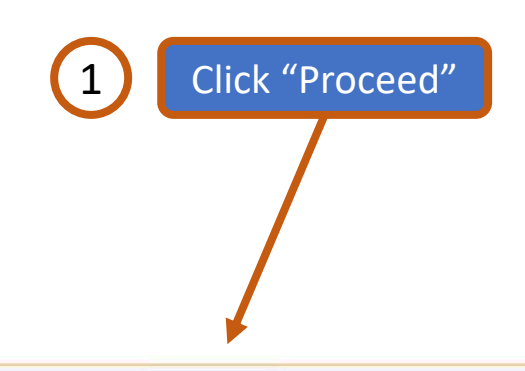

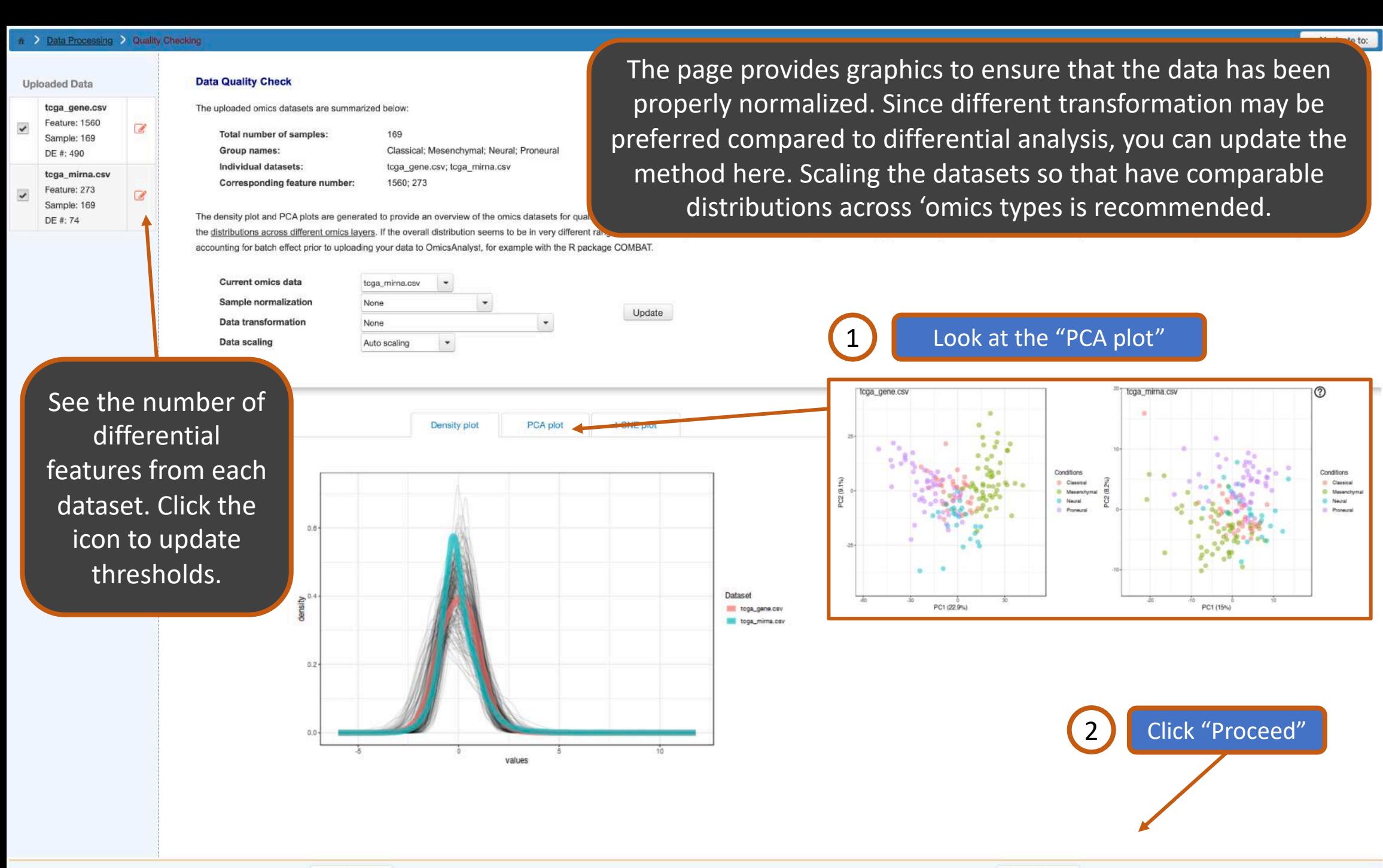

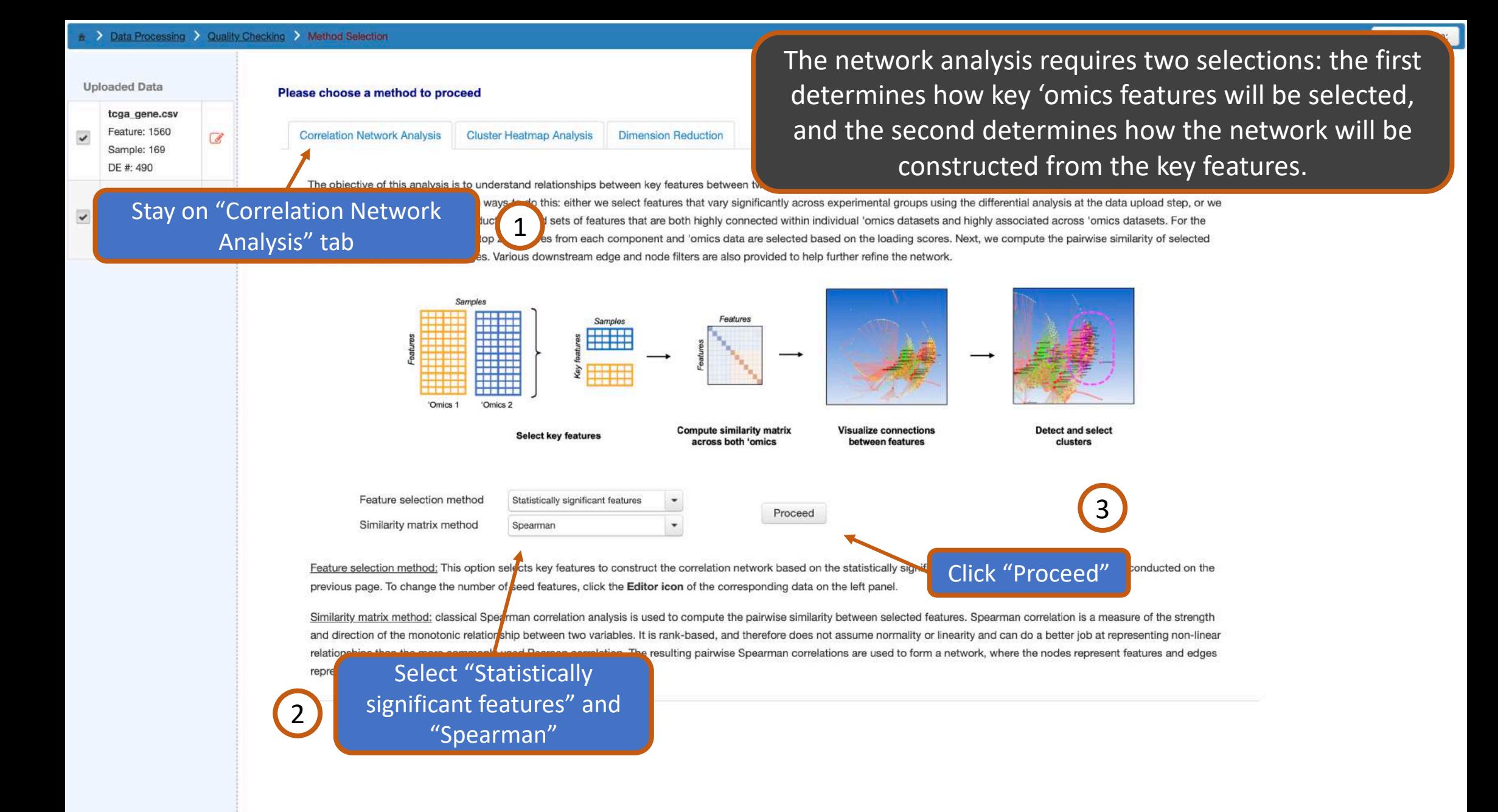

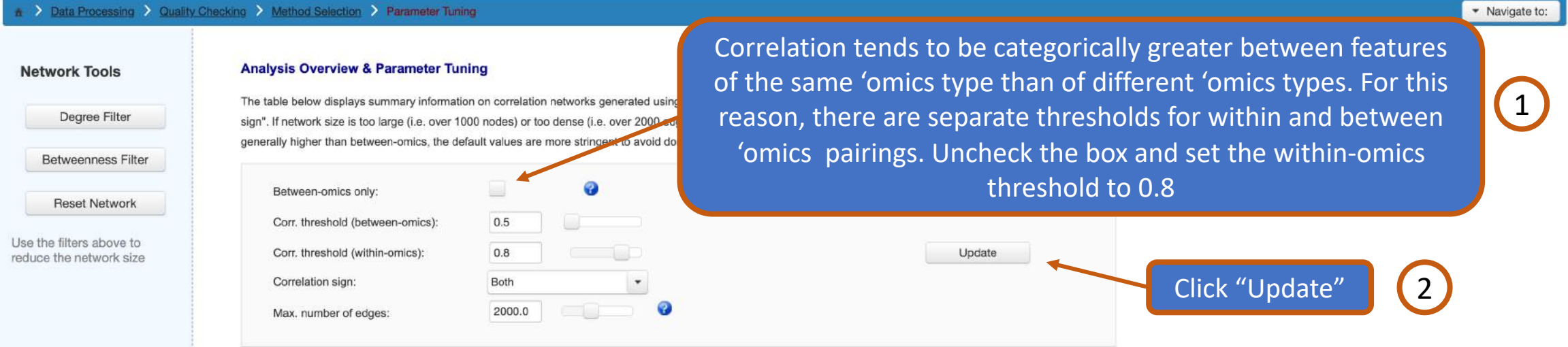

Edge

Interactions (SIF)

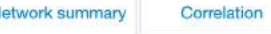

subnetwork1 Networks with too many nodes and

**Networks** 

edges are difficult to visualize in a meaningful way, and so this page allows you to "prune" the network using various filters. For example, some advanced layout features are disabled for networks greater than 2000 edges, so in some cases you should refine the network.

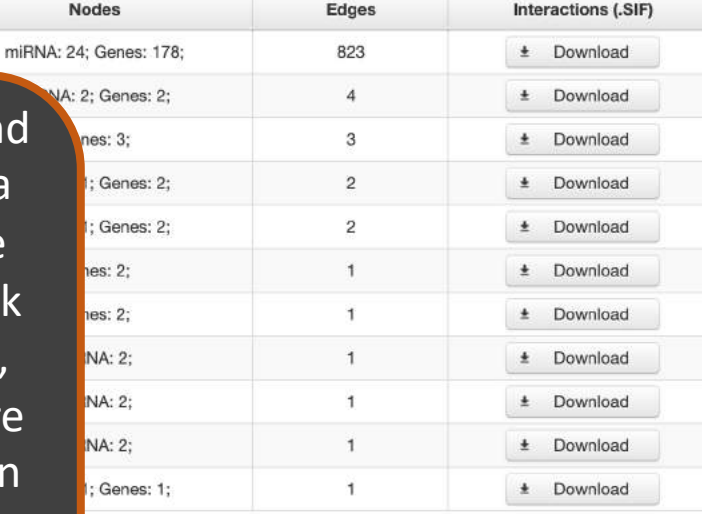

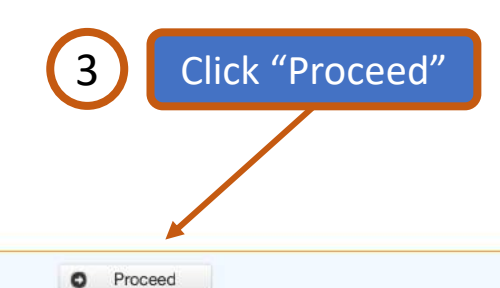

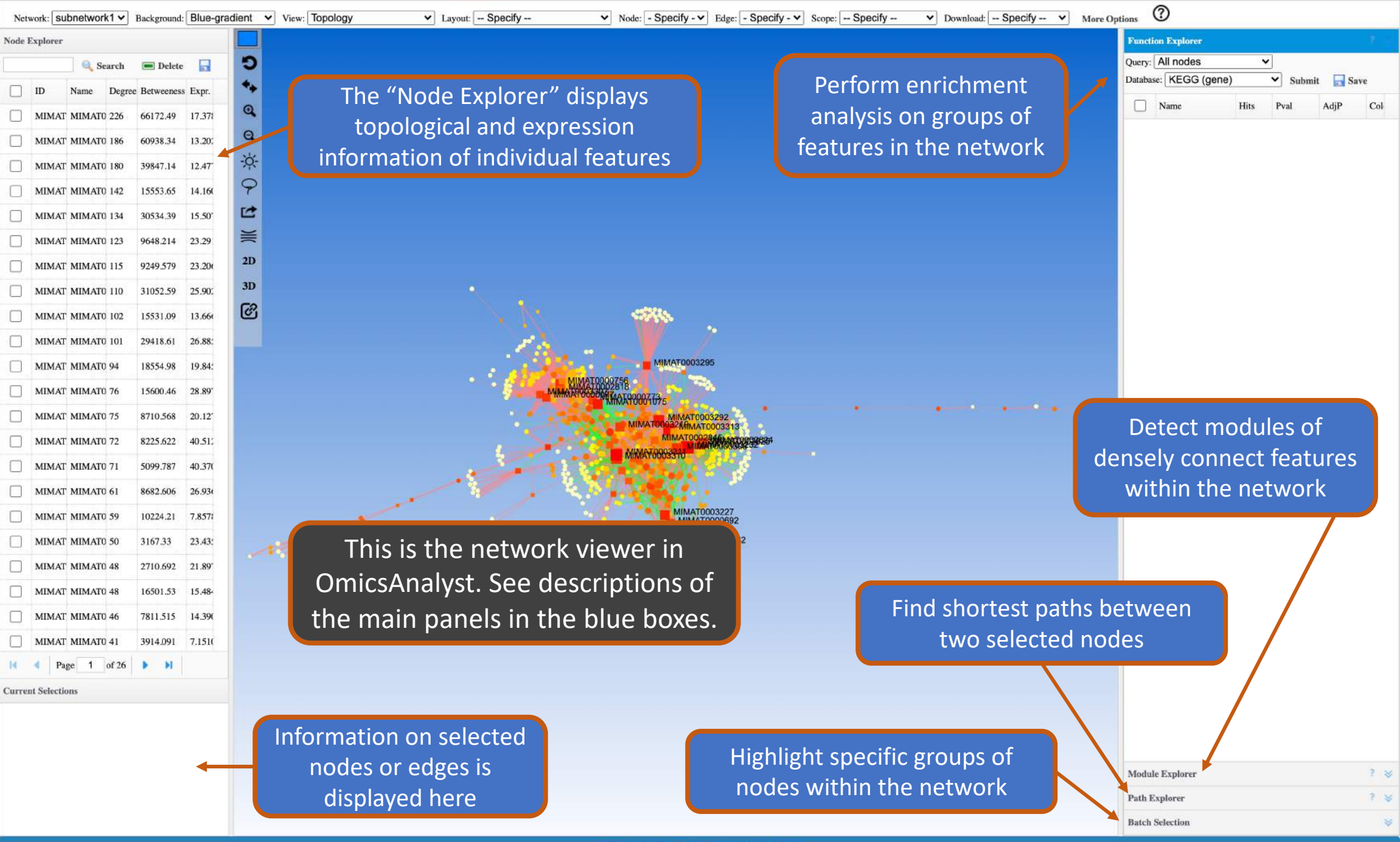

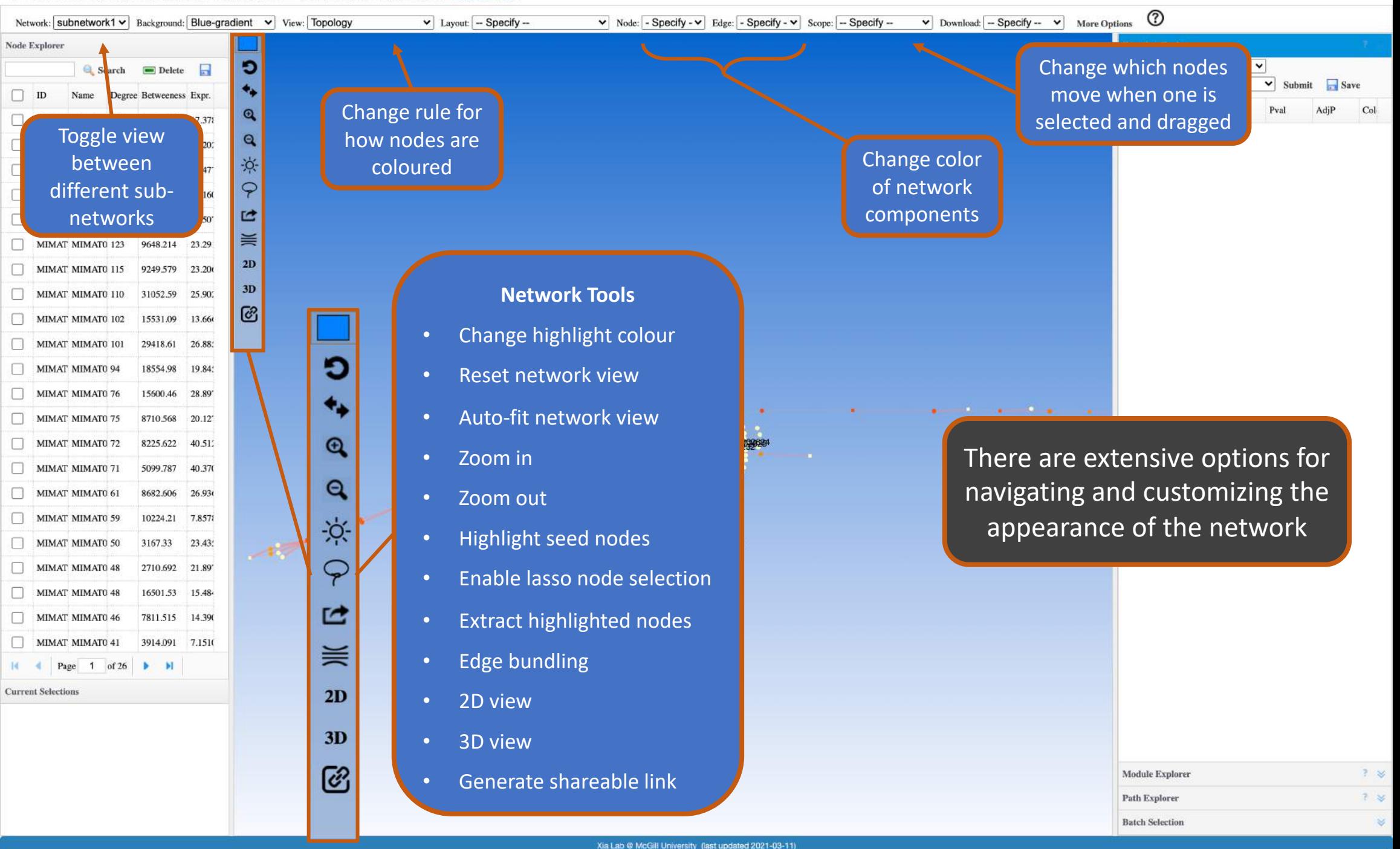

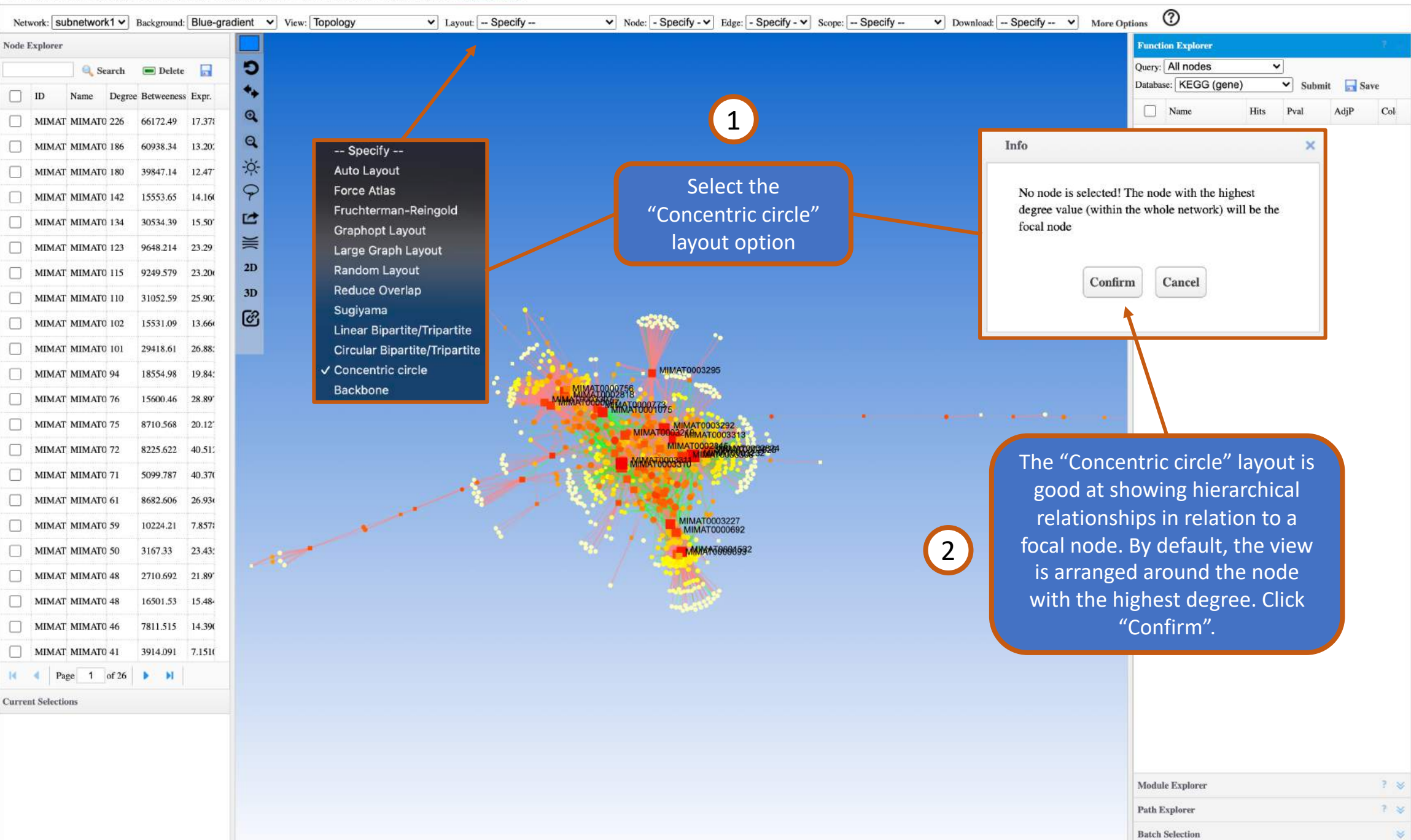

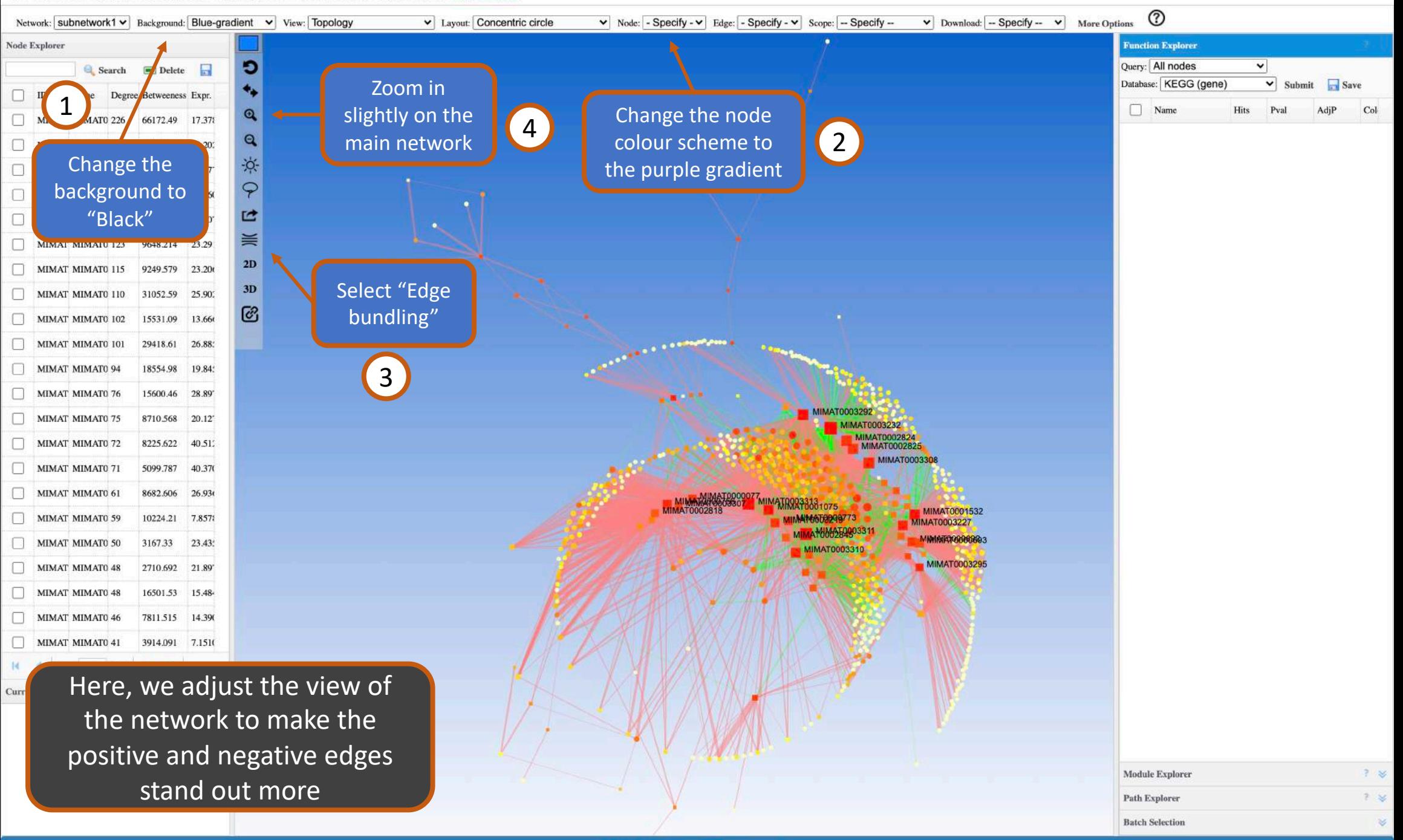

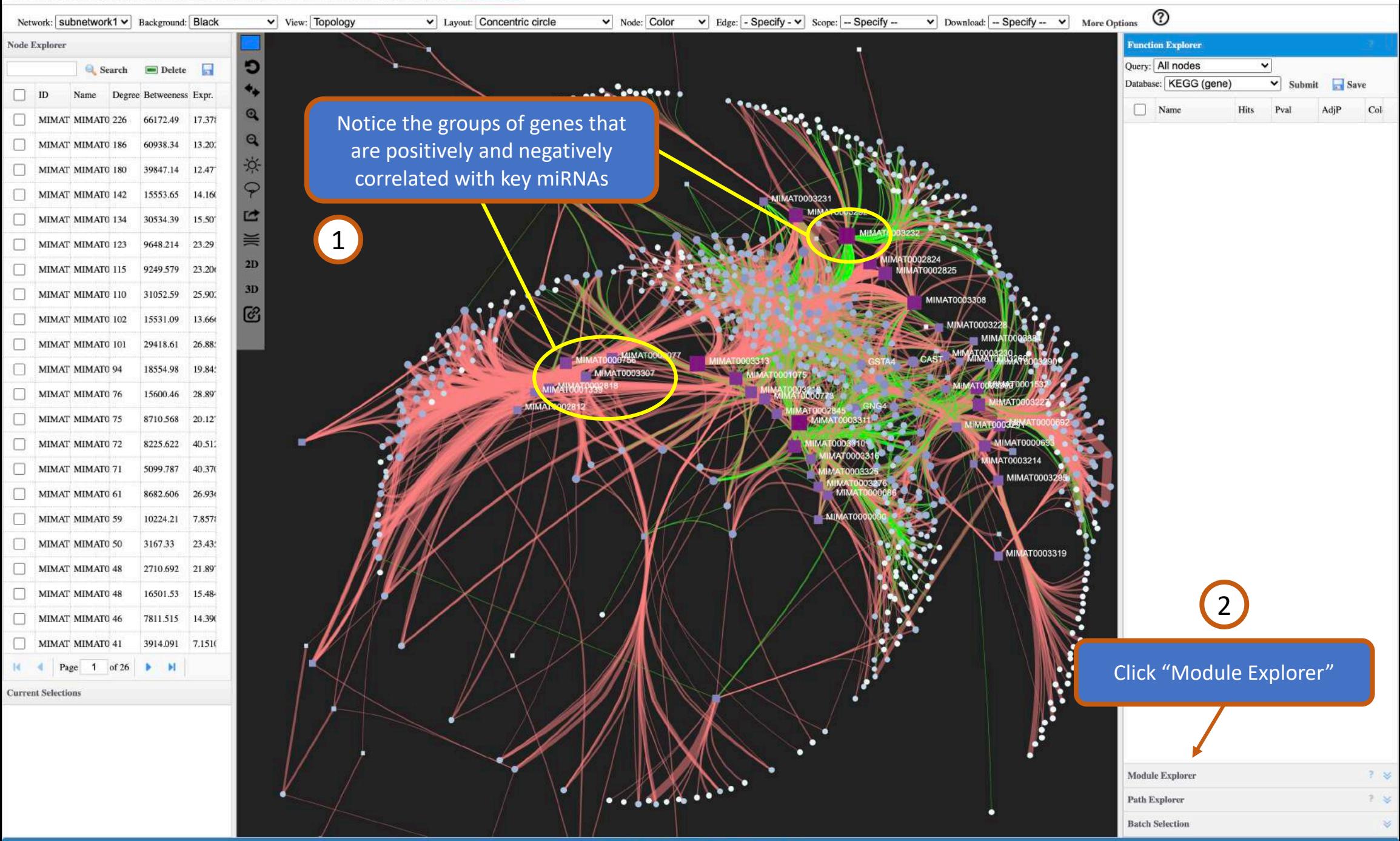

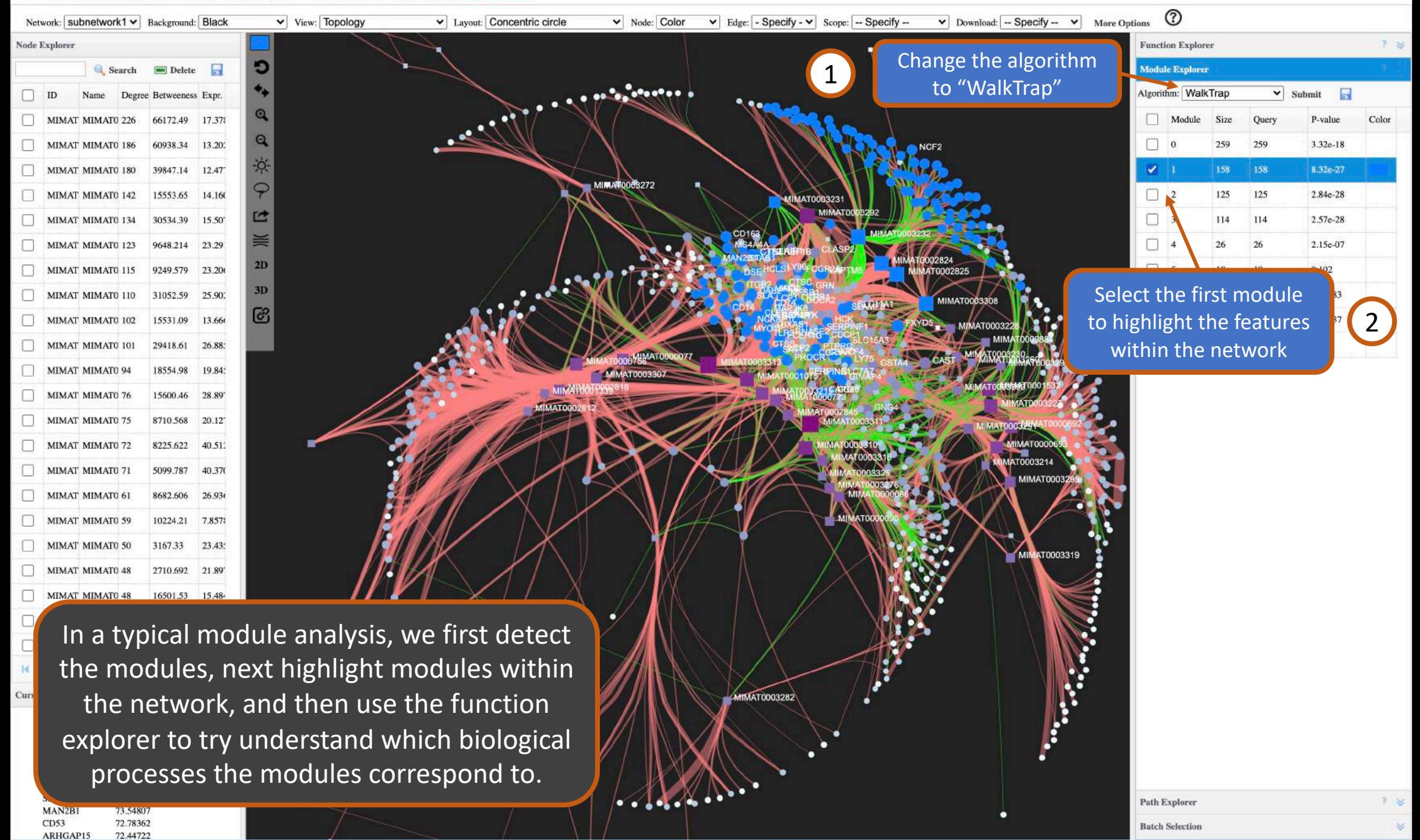

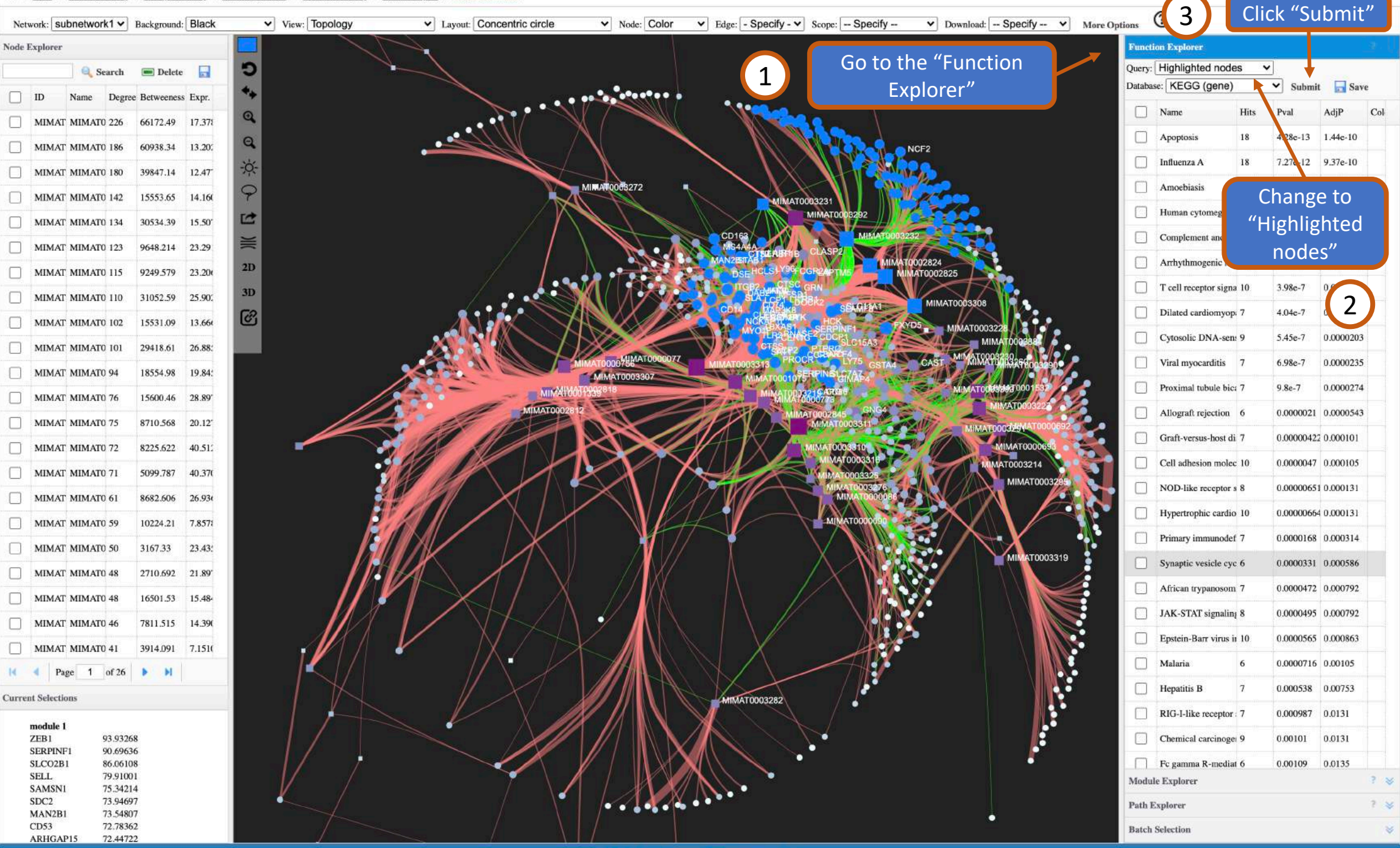

Xia Lab @ McGill University (last updated 2021-03-11)

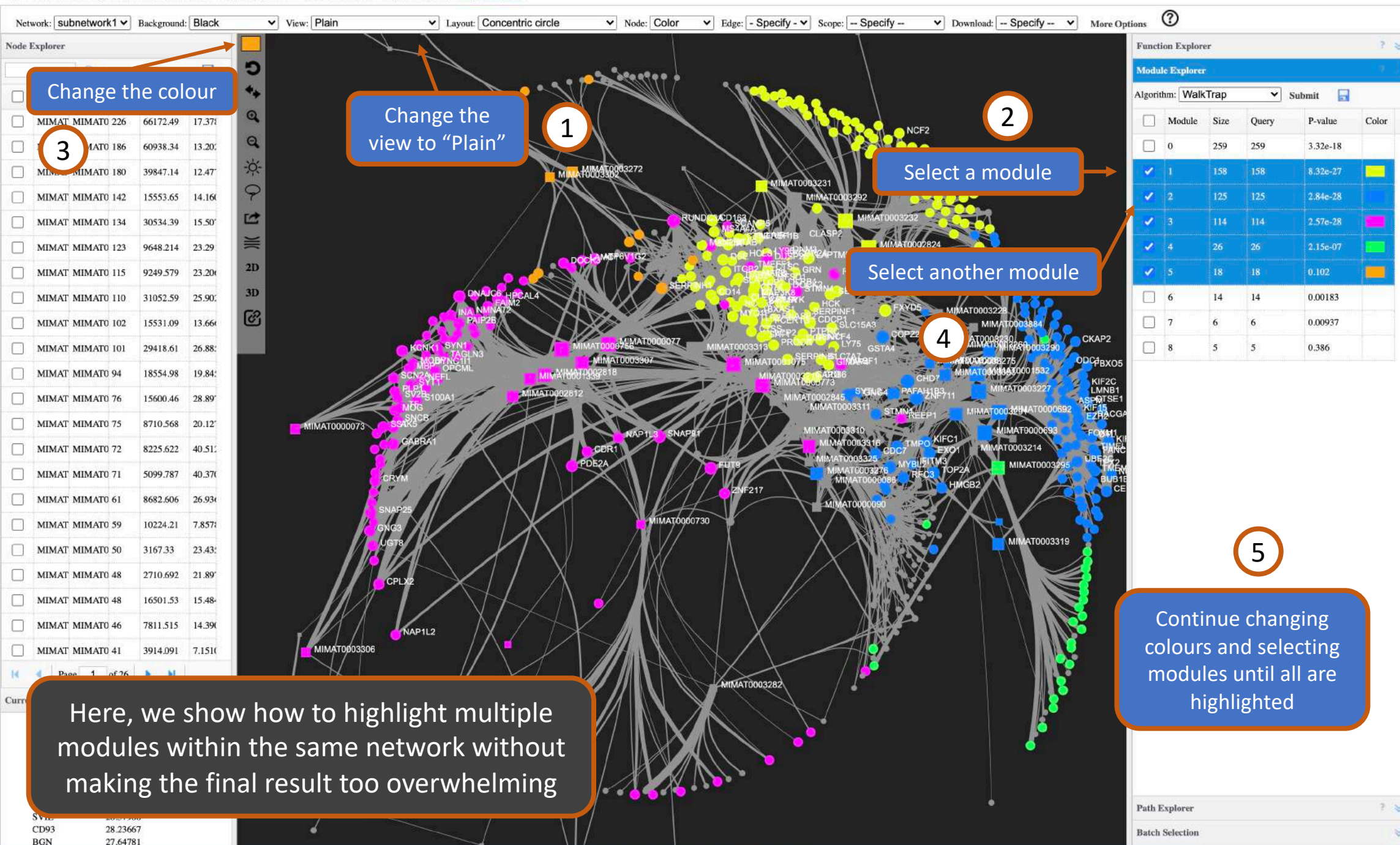

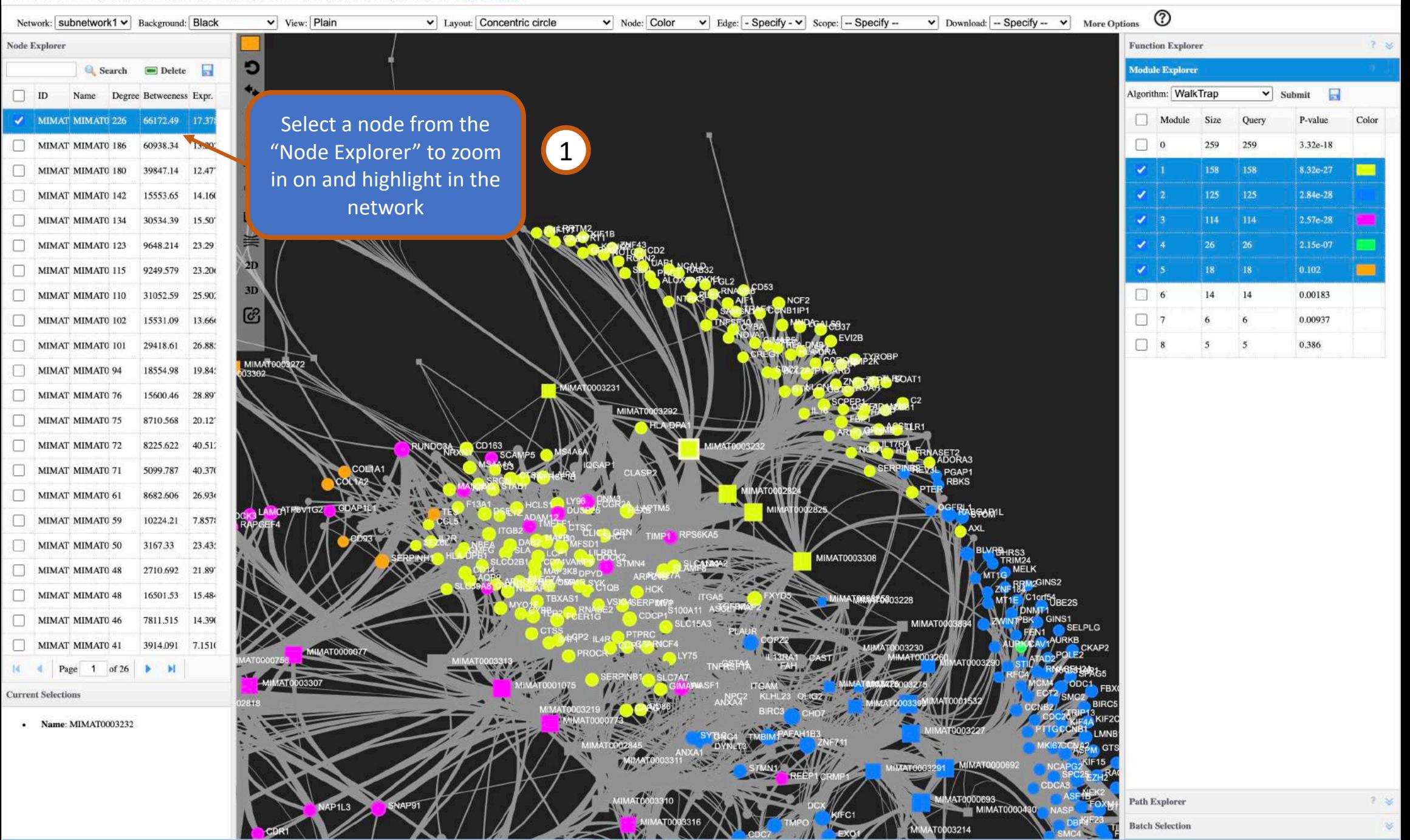

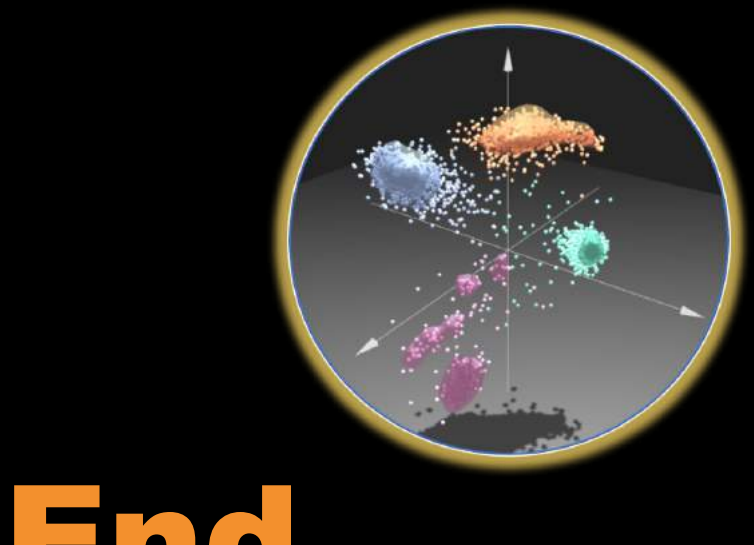

# The End

### For more information, visit the **FAQs, Tutorials, Resources**

and **Contact** pages on www.omicsanalyst.ca